## **KMIP User Manual**

## Log on KMIP Online Processing

Note: The latest version of Microsoft Edge or Google Chrome is recommended.

https://host.treasurer.state.ks.us/kmip Go to KMIP website

There are two sets of passwords.

- 1) The first set is the same for all users.
  - User Name: kmip Password: pmibkmip

If you are asked to enter Domain, leave this field blank.

| Authorizati | n required by htt | ps://host.treas | urer.state.ks.us |        |
|-------------|-------------------|-----------------|------------------|--------|
| Username    |                   |                 |                  |        |
| Password    |                   |                 |                  |        |
|             |                   |                 | Sign in          | Cancel |

2) The second set is the same for all users.

**Operator ID:** Password:

Enter your email address (see below if unknown)

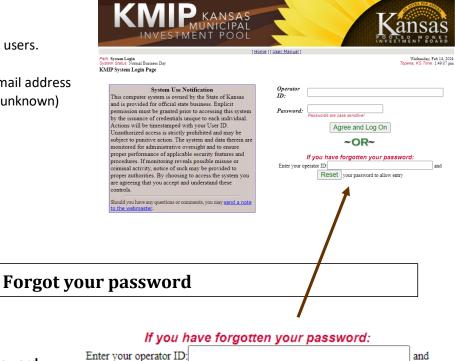

- Enter your Operator ID
- Click the "Reset" button
- Make note of the Temporary Password
- An email will be sent with a link to validate • your account

Reset your password to allow entry